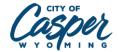

## How do I sign-up for job alerts?

## Technology Tip:

- Apply from a computer or laptop
- Recommended browsers: Goggle Chrome, Microsoft Edge, Firefox, Safari

To complete and submit your City of Casper application online, visit our website <a href="https://casperwy.gov/">https://casperwy.gov/</a> then, click on Job Openings.

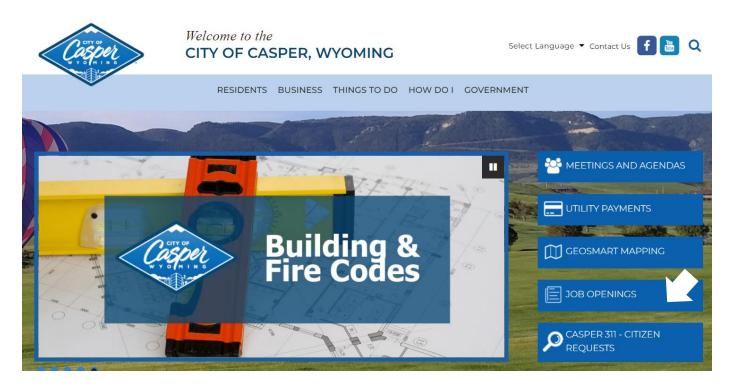

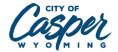

To apply for a job posting, click on the **Menu** option

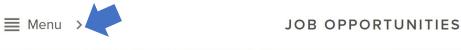

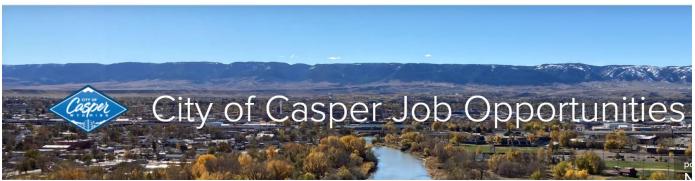

Click on Job Interest Alerts.

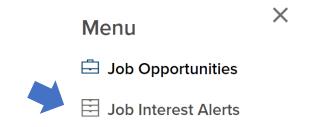

Place a check in the box next to each job category for which you would like to receive email notifications, click the 'Subscribe' button, fill out the information, and then click the 'Subscribe' button.

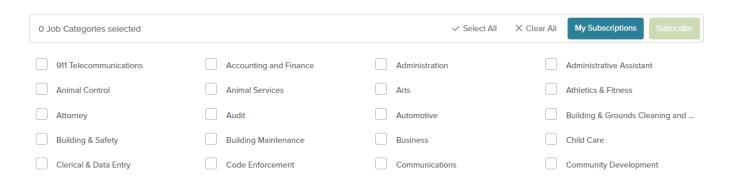